## **Student Web Payments**

\*Please note – you have to wait at least 48 hours from accepting your place at Cranfield before registering onto web payments, this may be longer over the weekend and bank holidays\*

\*\*Account ID is your student number without the prefix of S, i.e. 123456\*\*

\*\*\*Passwords are set up on registering, they are not the EVE password\*\*\*

Go to:<https://webpayments.cranfield.ac.uk/Logon.aspx>

You must register as a user before you can make payments. Select **Register as a new user:**

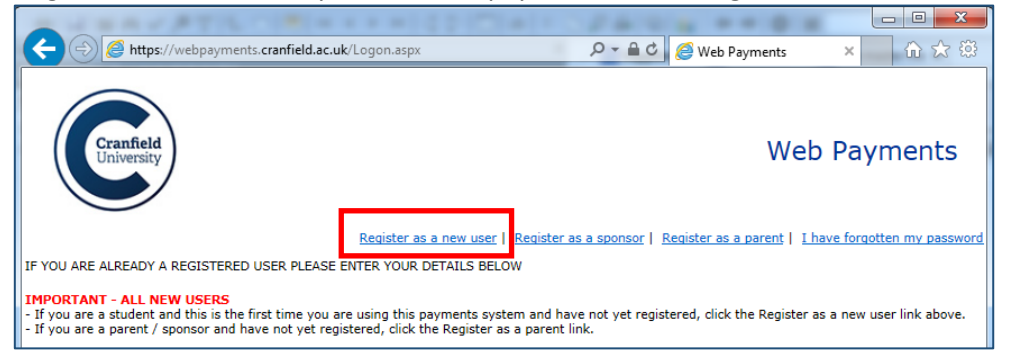

This will display this page:

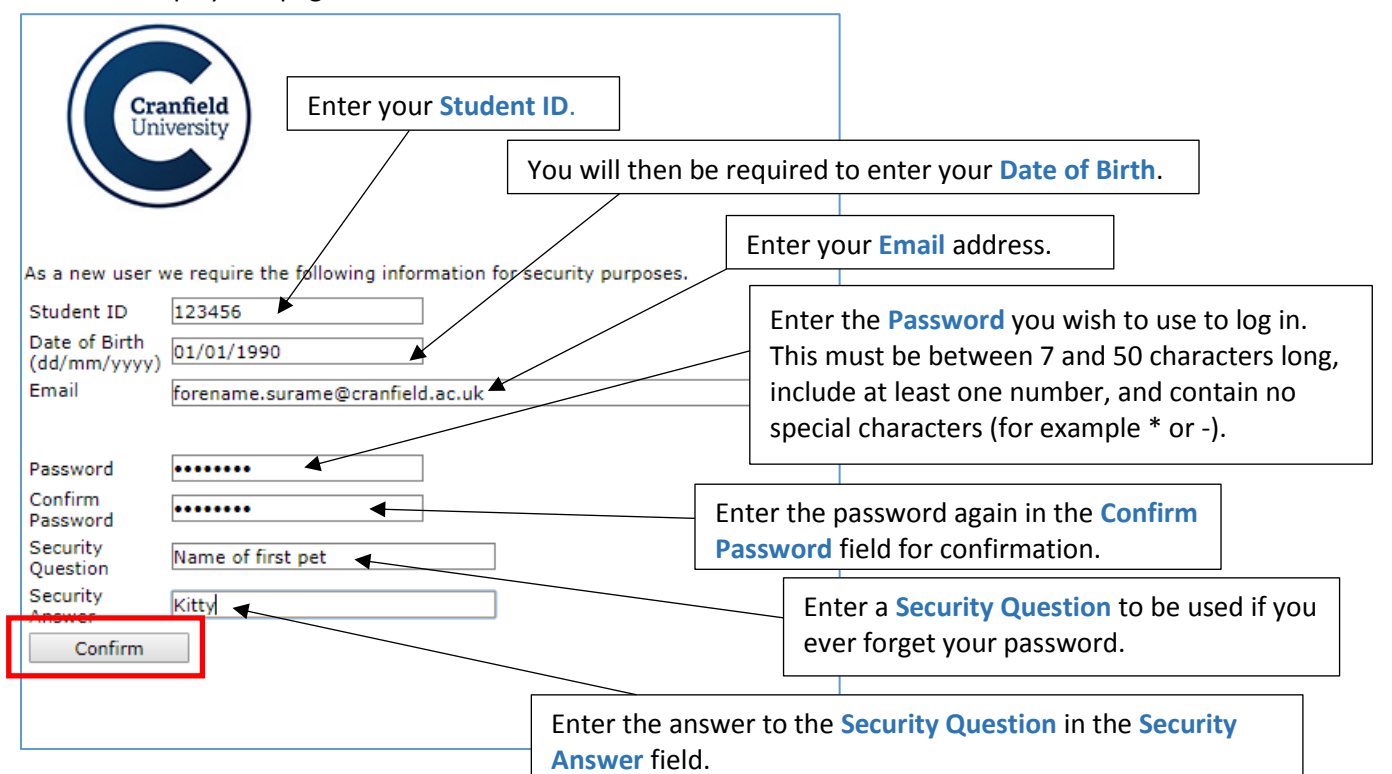

Once you have entered all the required details click on the **Confirm** button.

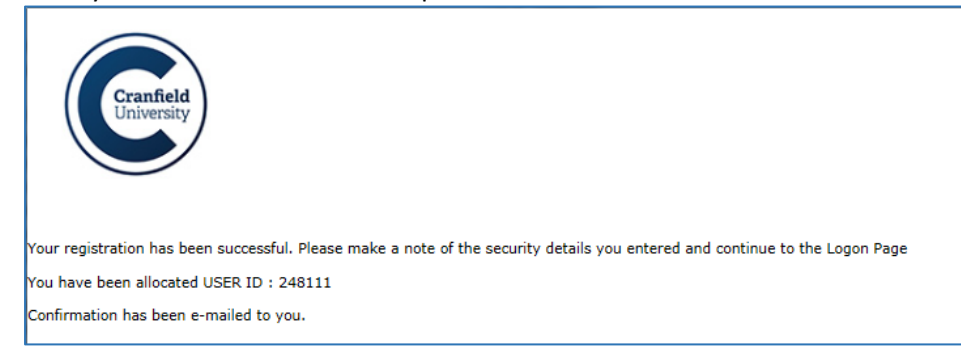

## An e-mail will then be sent to the Email address entered above to confirm your User ID and provide an activation code.

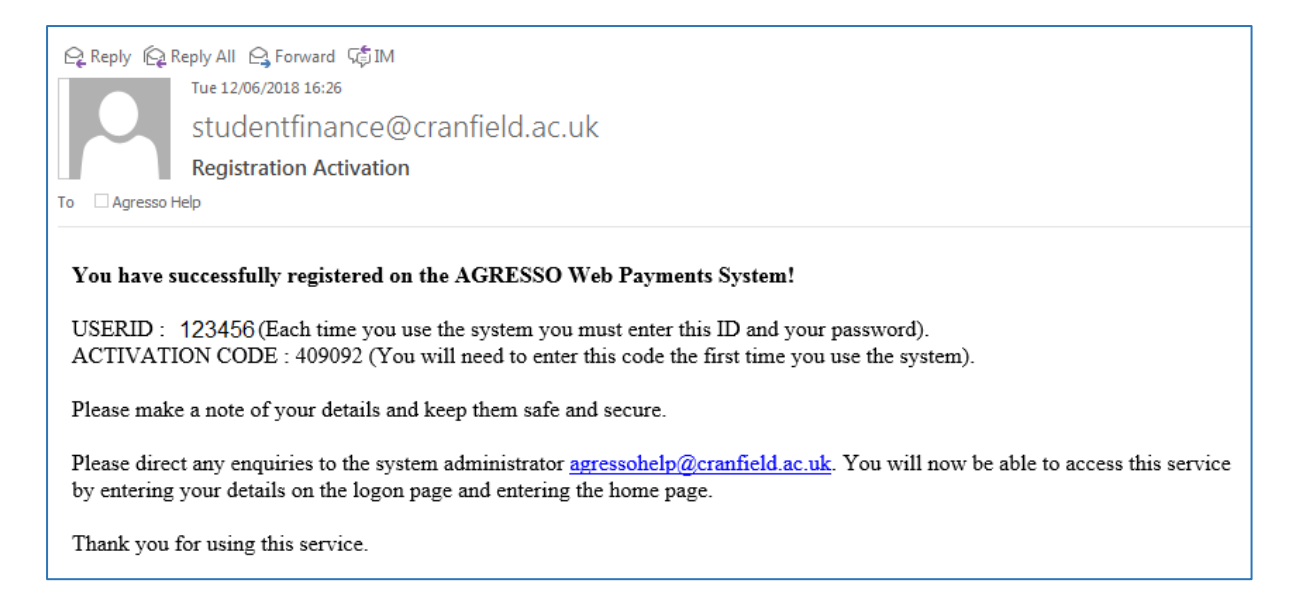

Back to web payments enter your user ID and password:

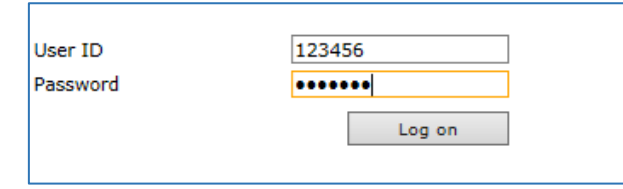

Web payments will then ask for the password again and the activation code to be entered:

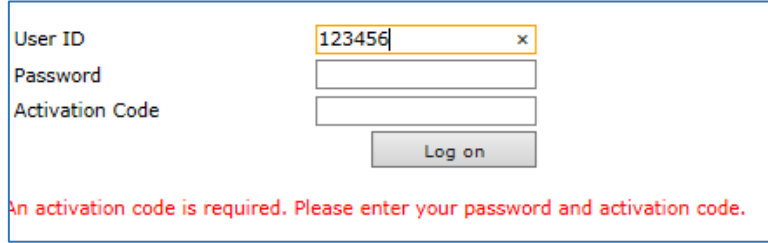

You will then be logged onto Web Payments.

## **Payment of deposit**

Paying for a deposit you will not have an invoice. Please use Pay on Account to pay the deposit amount and it will be subtracted from your invoice amount.

Select 'Pay on Account' from the main screen.

Then, if you go to Edit it will allow you to select POA Tuition Fees: and then Deposit

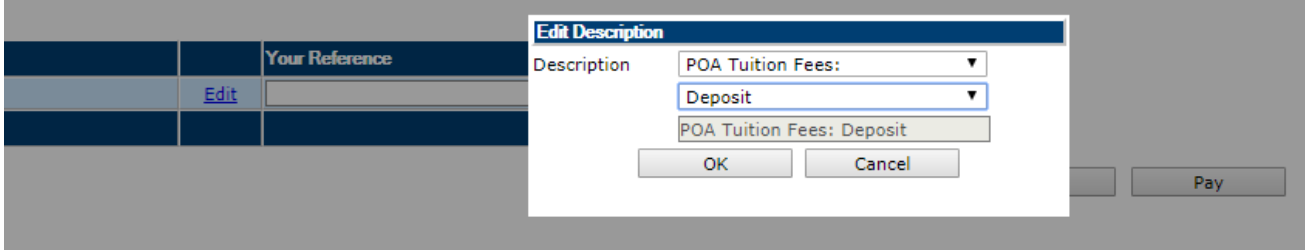